# Pressreader Installation und Anmeldung

[Hier finden](https://about.pressreader.com/download-the-latest-app/) Sie die neueste App für Ihr Gerät: https://about.pressreader.com/downloadthe-latest-app/

1. Pressreader-App aufrufen und starten

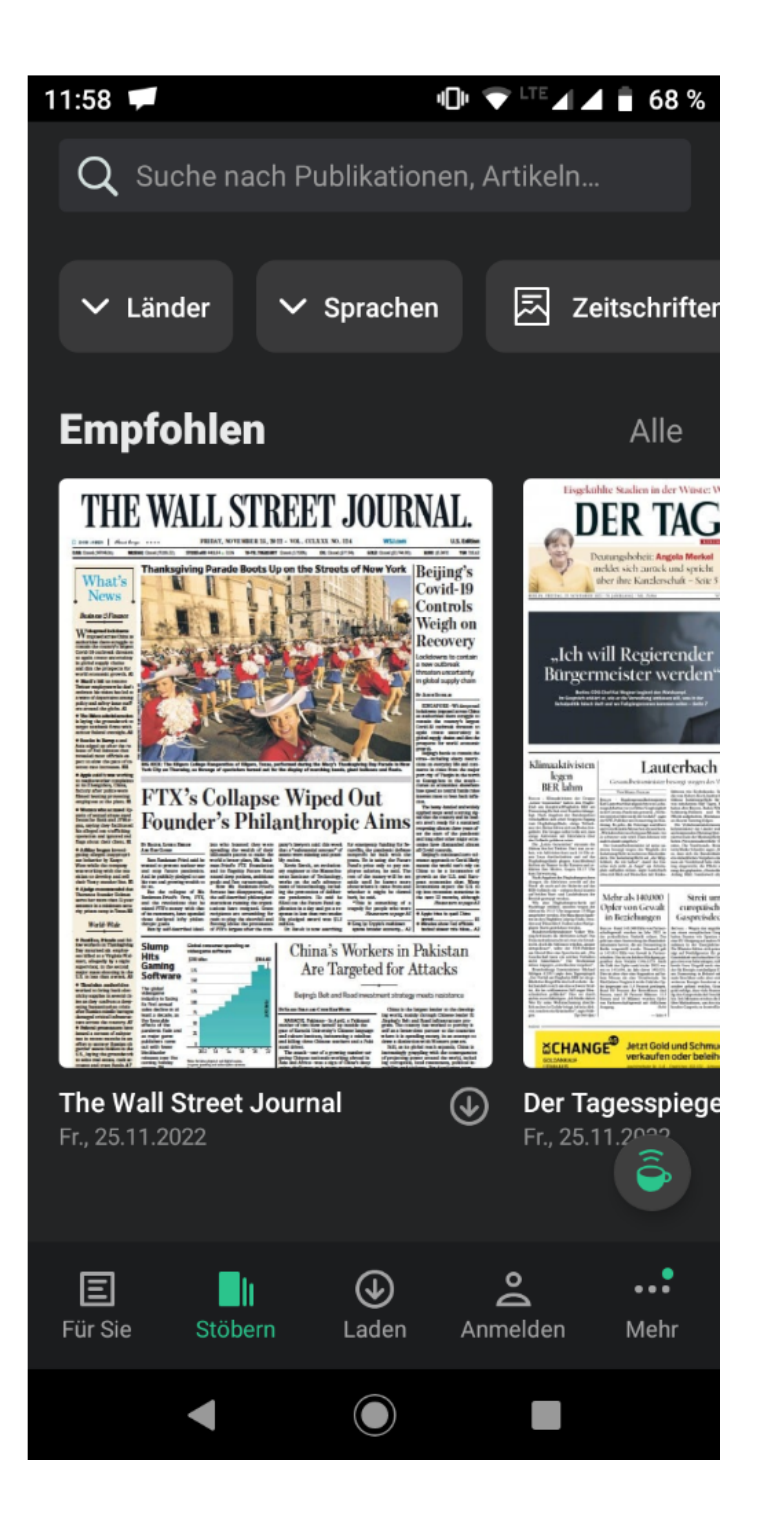

### 2. Icon "Anmelden" am unteren Bildschirmrand wählen

- → Anmeldemaske wird geöffnet
- $\rightarrow$  "Bibliothek und Gruppen" auswählen

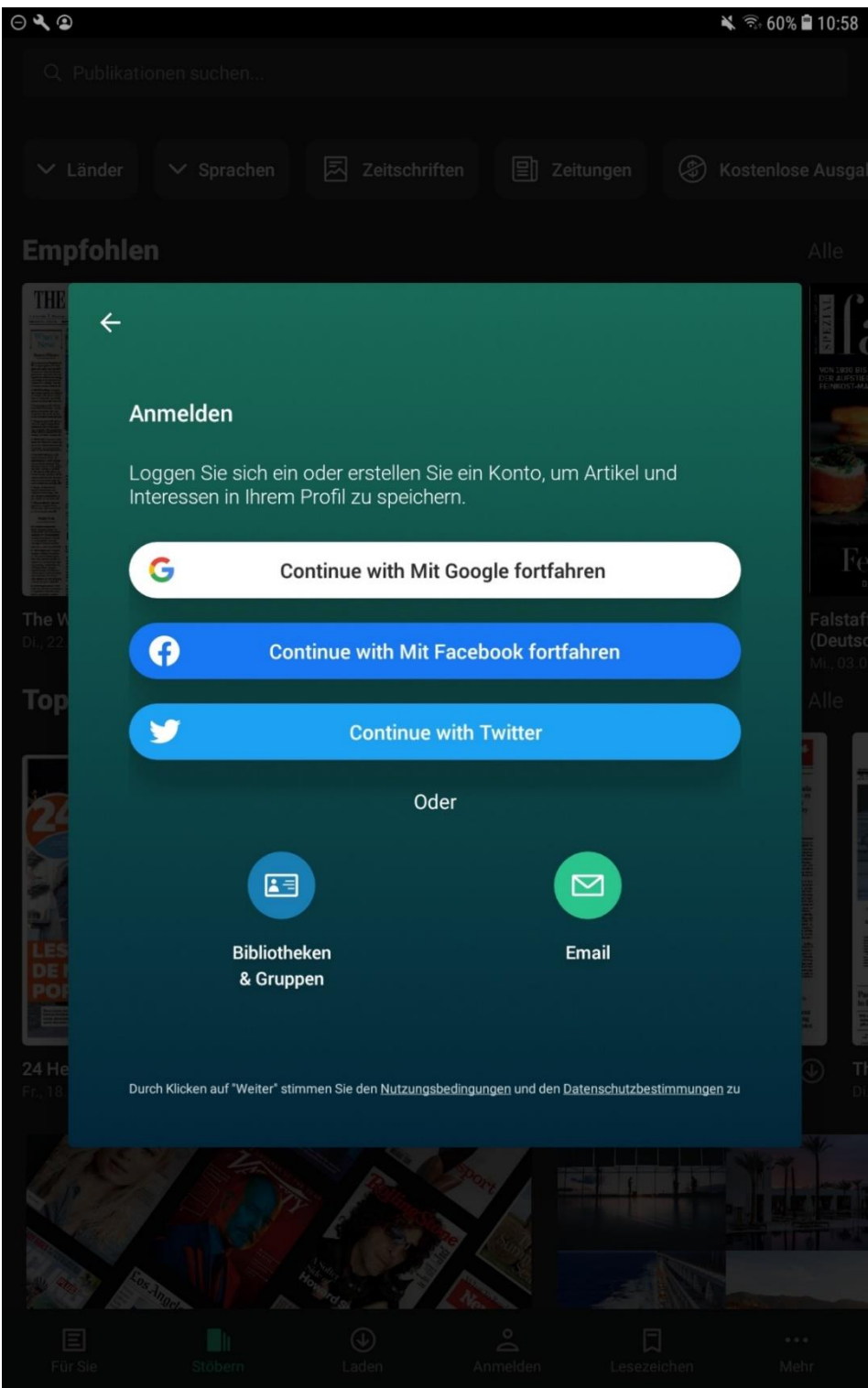

3. "Bielefeld" in Suchschlitz eingeben und auswählen

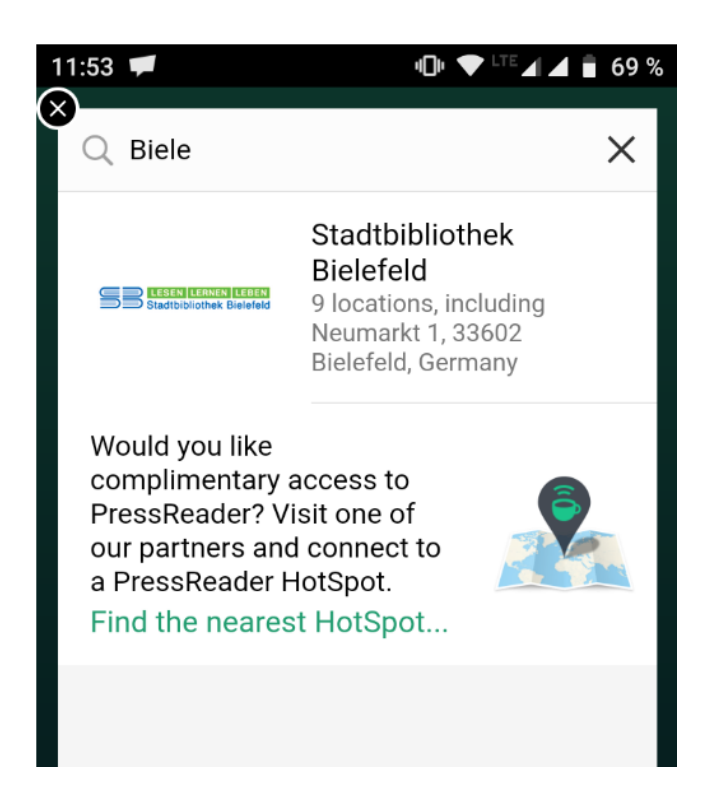

4. Bibliotheksausweisnummer + Passwort (i.d.R. das Geburtsdatum in der Form z.B. 02.03.1968) eingeben und anmelden

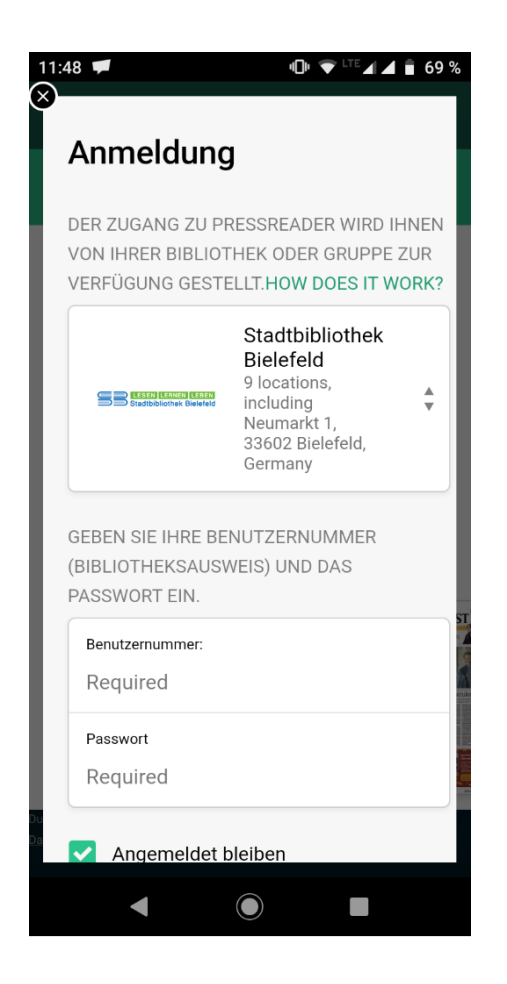

5. Im nächsten Schritt können Sie Ihre E-Mail-Adresse eingeben, um Nachrichten von PressReader zu erhalten. Diese Angabe ist **freiwillig**.

Sie können diesen Schritt mit "Nein, danke" überspringen.

#### **Hinweise:**

 $\rightarrow$  Der Bibliotheks-Account ist 30 Tage gültig und funktioniert auch ohne Angabe einer E-Mail-Adresse.

→ E-Mail wird für weitere Funktionen wie Lesezeichen oder Artikel teilen benötigt und kann nachträglich eingegeben werden, alternativ werden bspw. Google-Account oder Facebook zur Auswahl gestellt.

→ Nach 30 Tagen ist zur Wiederaktivierung des Accounts eine Neuanmeldung erforderlich.

## Portalfunktionen

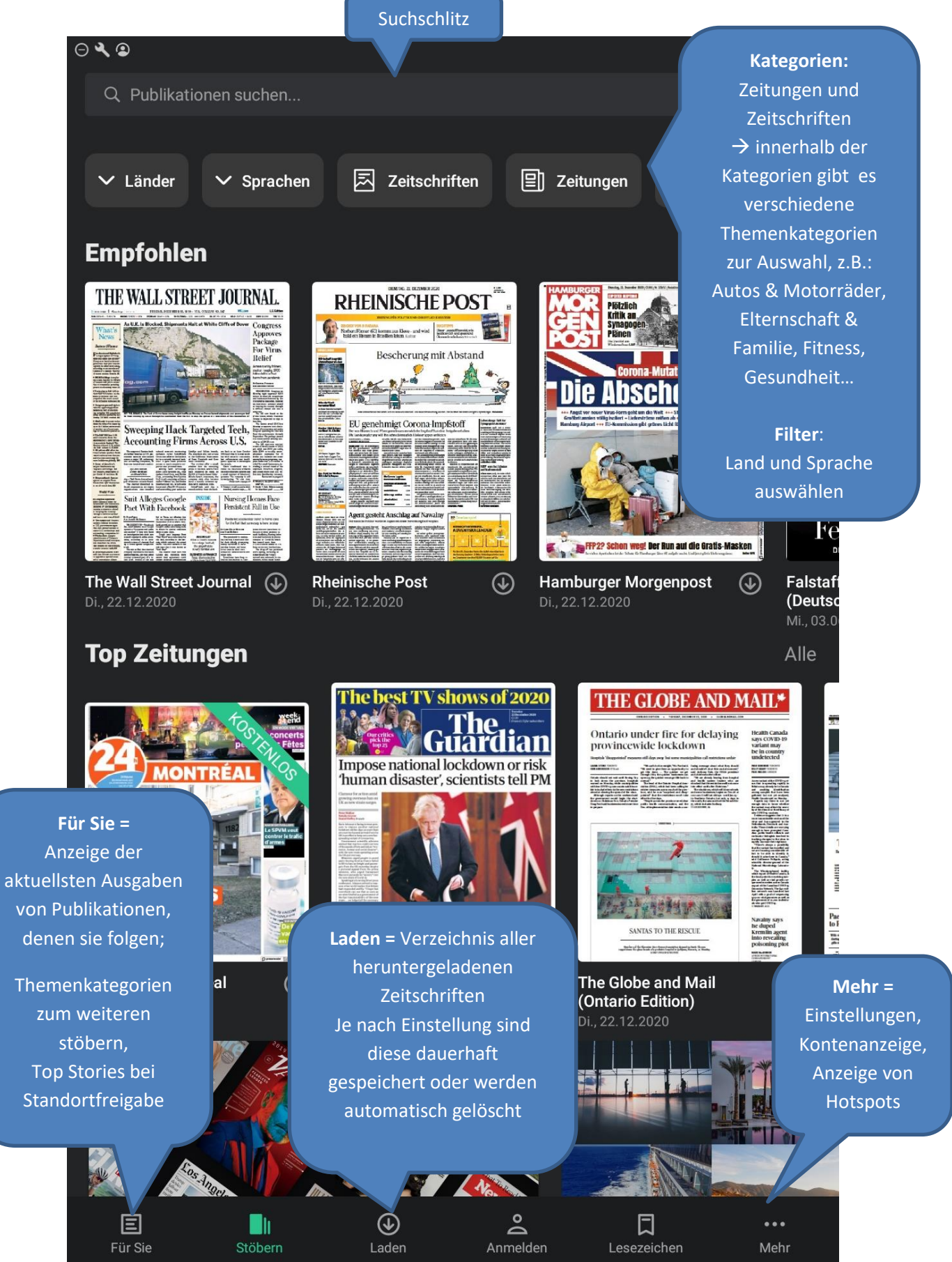

#### $\rightarrow$  Zeitung oder Zeitschrift durch Antippen aufrufen

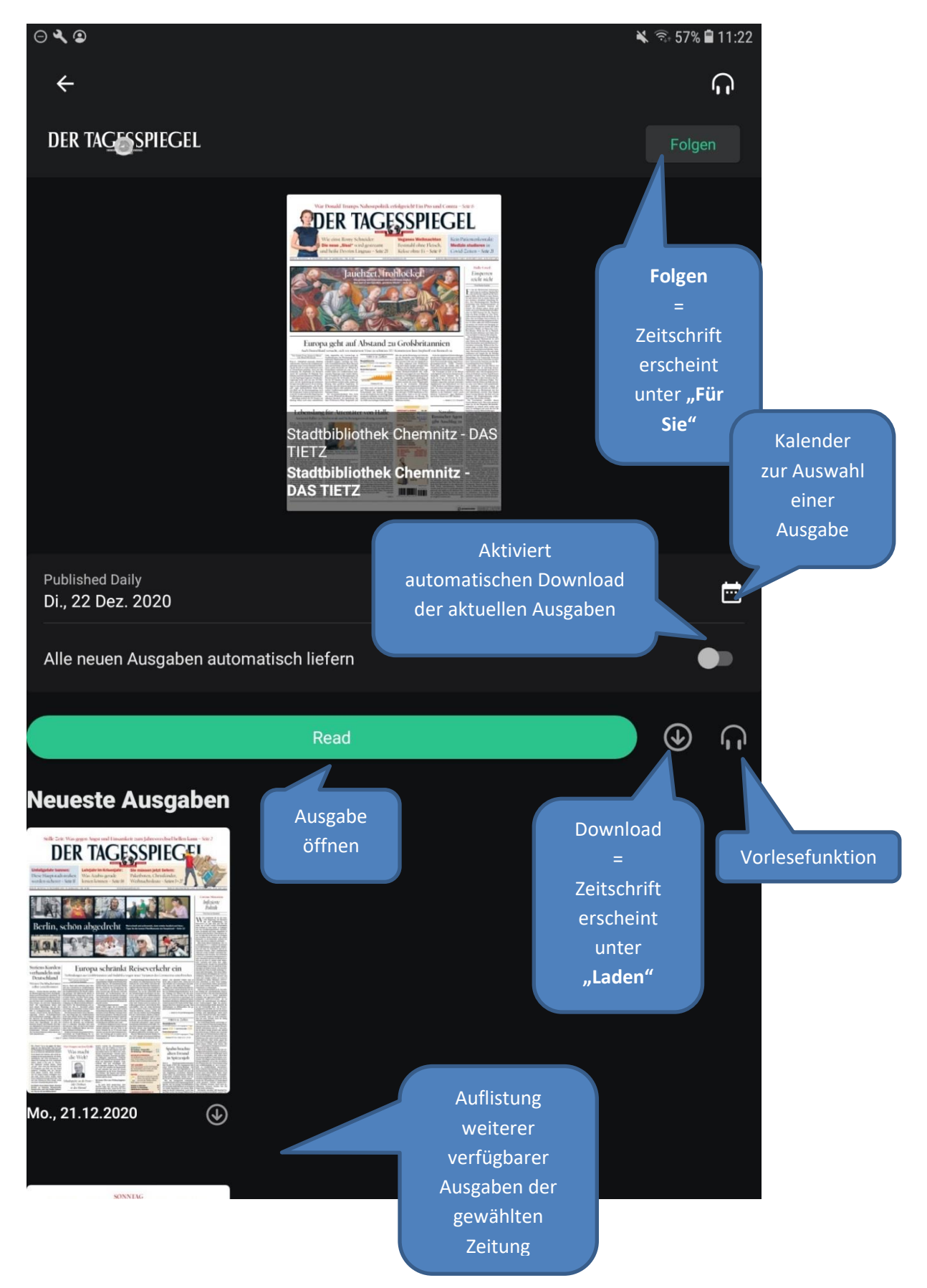

### Funktionen in der Seitenansicht – Einzeltitel

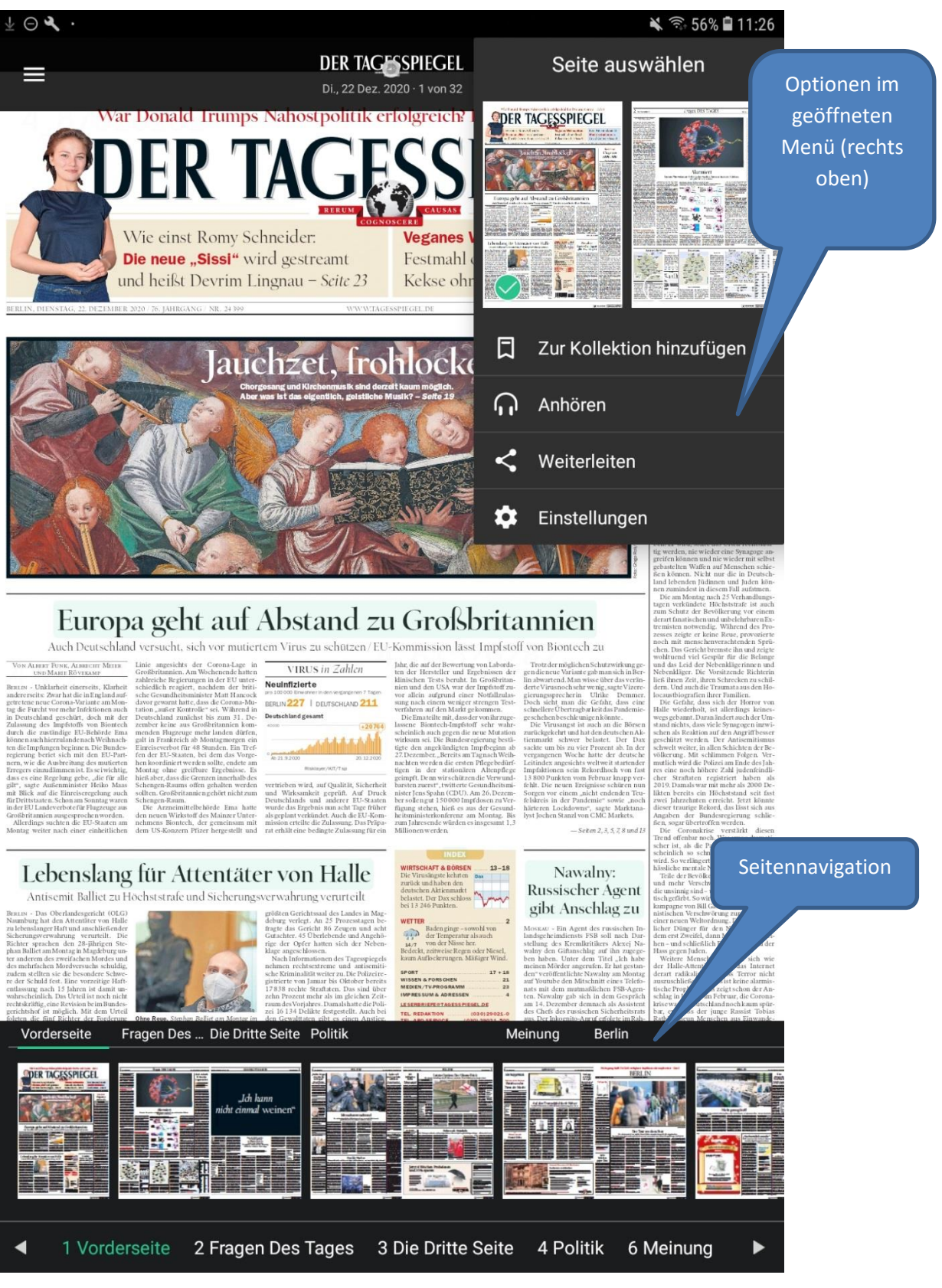

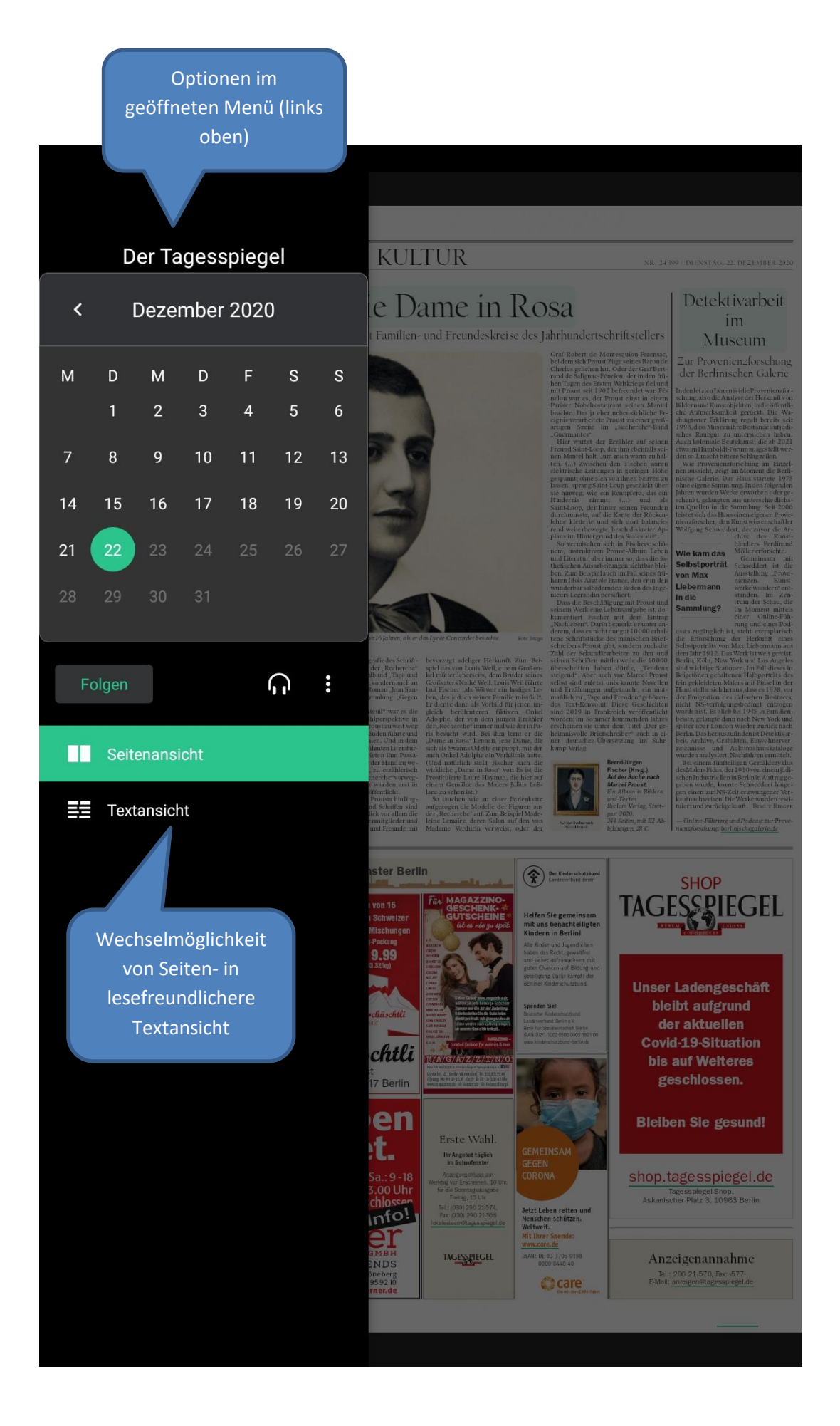

### Funktionen in der Textansicht – Einzelartikel

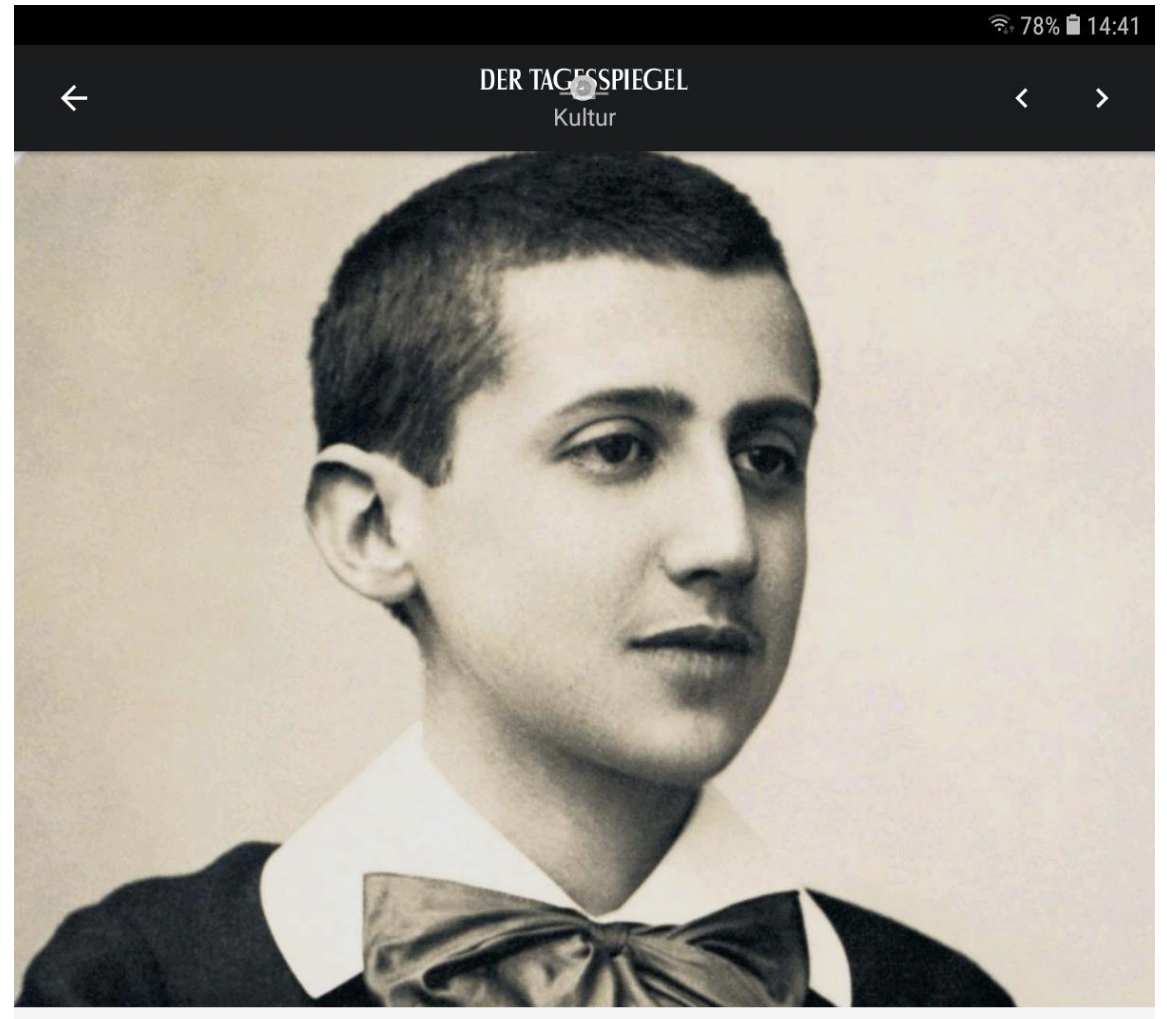

### Der Onkel und die Dame in Rosa

Auf der Suche nach Marcel Proust: Bernd-Jürgen Fischer erkundet Familien- und Freundeskreise des Jahrhundertschriftstellers

Von Gerrit Bartels · Dez. 22, 2020

#### 2021 jährt sich der Geburtstag von Proust zum 150. Mal

Als Marcel Proust 1919 in Paris den Prix Goncourt für den zweiten Teil seiner "Suche n der verlorenen Zeit"verliehen bekam, für "Im Schatten junger Mädchenblüte", war die

öffentliche Meinung darüber geteilt. Nu opportun, einen Roman auszuzeichne Grübeleien"bezeichnete. Das Buch ha Generation"und sei "für jene kränklich und sich in Träumereien verlieren".

口

≺

Mit sechs zu vier Jurystimmen hatte Proust une

 $\left| \cdot \right|$ 

ändern

AA

Schriftgröße | | Seitenansicht / funktion u. a.

文

IΠ Kopieren Sie

Ich stimme zu

Kriegsende erschien es nicht

Übersetzen

Menü unten links mit Übersetzungs-

Verwerfen